## **Anleitung Initialisierung Monitoring für Anträge, für die noch kein Monitoring in den Weiteren Schritten vorhanden ist**

Für Anträge die im Zeitraum Juni – Oktober 2022 gestellt wurden, muss i.d.R. das Monitoring noch eingerichtet werden. Hierfür gibt es nach Aufruf des Antrages in den Weiteren Schritten den Geschäftsvorfall "Monitoring Erstantrag". Dieser ist zwingend abzuarbeiten bevor das eigentliche Monitoring erfolgen kann.

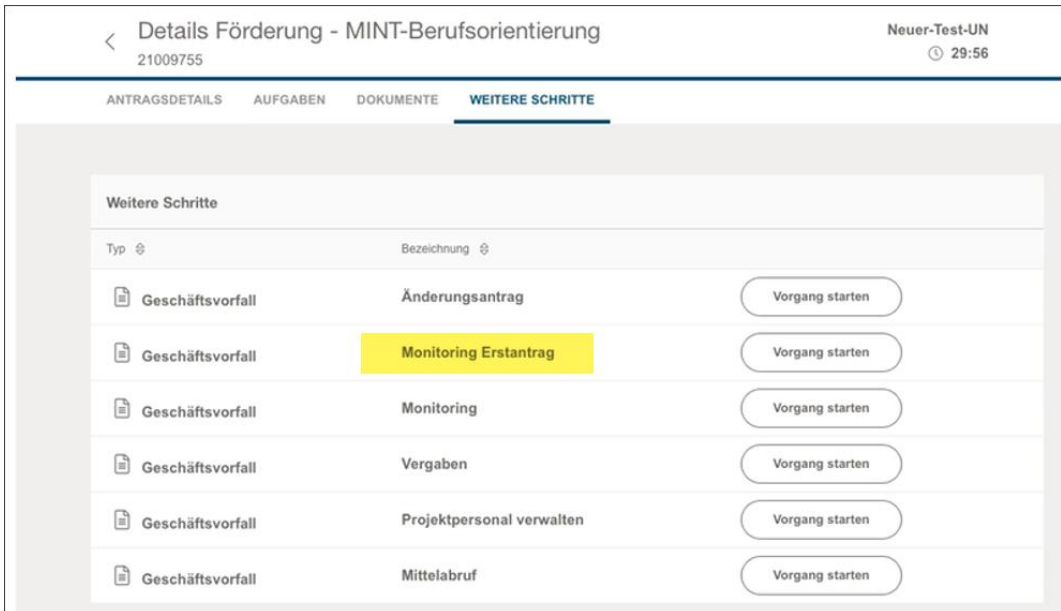

Der Geschäftsvorfall "Monitoring Erstantrag" ist über den Button "Vorgang starten" anzustoßen.

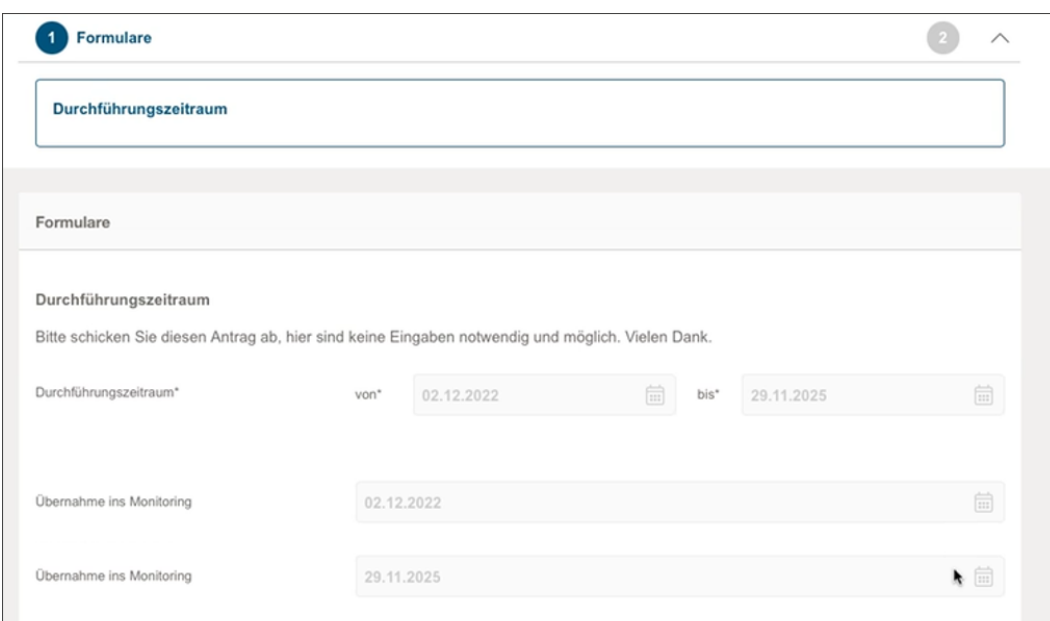

Der Geschäftsvorfall besteht aus 2 Seiten; auf Seite 1 ist nichts zu tun und über "Weiter" gelangt man auf Seite 2

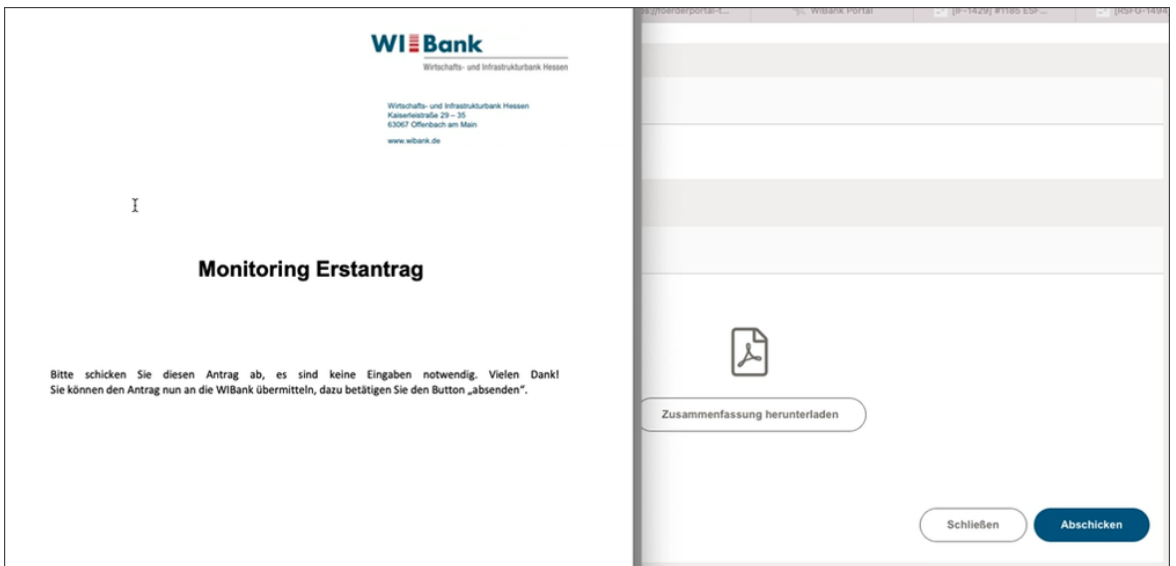

Auf Seite 2 kann eine PDF mit einem Infotext heruntergeladen werden und der Geschäftsvorfall abgeschickt werden. Bitte abschicken. Es sind an keiner Stelle Eingaben zu machen.

Nach dem Abschicken bitte die zuständige Sachbearbeitung in der WIBank informieren, damit dort die Einrichtung des Monitorings abgeschlossen werden kann.

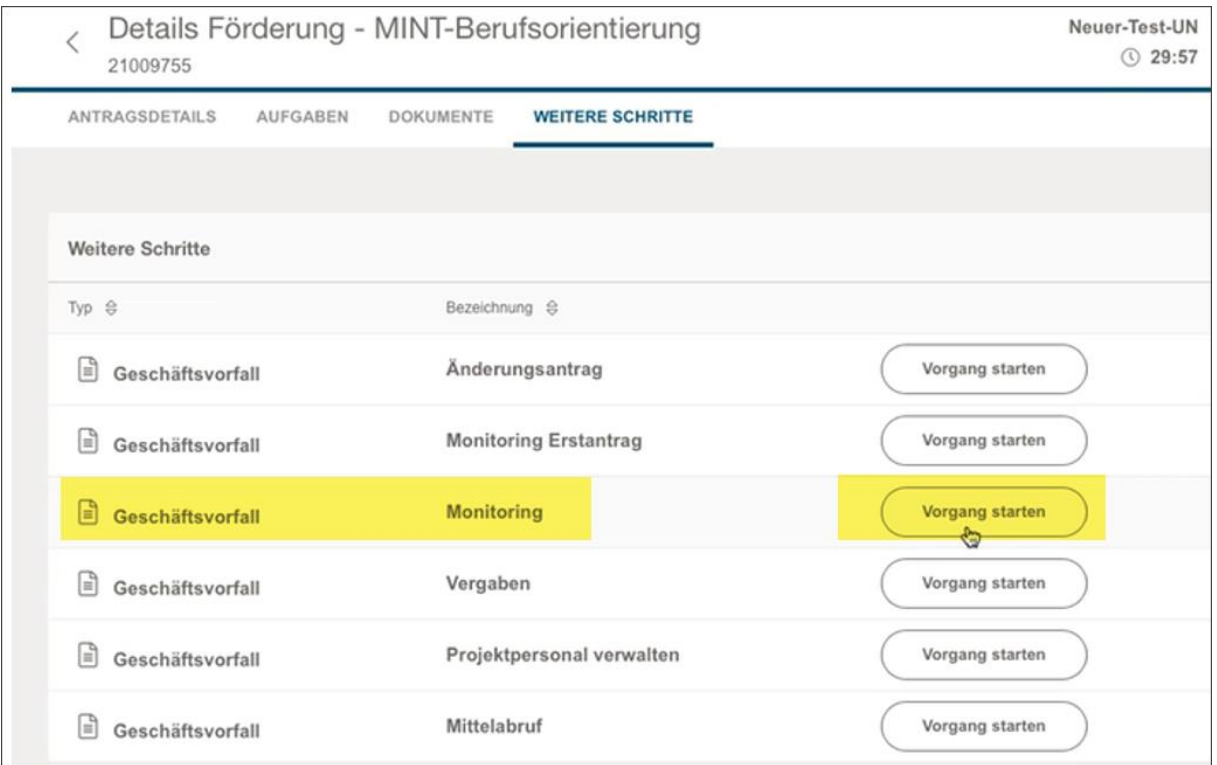

Nach entsprechender Freigabe durch die WIBank kann das eigentliche Monitoring gestartet werden.